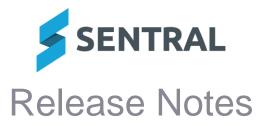

Version 23.6.1-ST **Release date** 

15/8/2023

#### **Reverted SCOUT export change**

Version **Release date**  23.6.0-ST 14/8/2023

# Academic Reports

### Improvements

- Added the ability to import Attitude Groups when one already exists Academic reports setup | Reporting | Attitudes | Import from reporting period button
- Added the ability to select All/Select None when creating classes from roll classes Academic Reports Setup | Reporting | Classes | Create Classes from Faculty/Roll Classes | Select All / Select None buttons
- Achievement Tally component: Added a new setting to this component to restrict display based on cohort size

This setting controls the display of the Achievement Tally component based on cohort size, and if enabled, allows for the size of cohort to be defined.

The Learning Area Overview and Strands Overview menu can now be hidden on a per-reporting period basis

This option applies to Victorian Schools. The menus may be disabled on the Reporting Period screen located in the setup area of Academic Reports.

#### Issues resolved

Assessment Course Results table: Results displayed beyond the edge of the table and overlapped with student details

## Attendance

Issues resolved

Reports: The Return of Absences report would not generate if the 'Show only percentage attendance' checkbox was selected

Attendance | Reports | Return of Absences

#### Continuous Assessment

#### Issues resolved

An error message would display when users filtered information by year

#### Interviews

#### Issues resolved

School staff were unable to see attendance percentage information for interviews booked via the portal

#### Plans

#### Issues resolved

Plans: Health care plans did not print details when 'table' style was used

# Portal

#### **Issues resolved**

• A Sentral exception error would occur when users attempted to open a health care plan in the Portal

## **Portal Console**

#### **Issues resolved**

 'Access Key' details were missing in the parent emails generated via Portal Console Setup

## Sentral Setup

**Issues resolved** 

Added a staff member list with electronic signature status and usage
Sentral Setup | School Details | Staff Signatures

This screen allows Sentral Administrators to review uploaded signatures and to determine whether the signatures are available for Academic reports and Wellbeing letters.

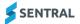